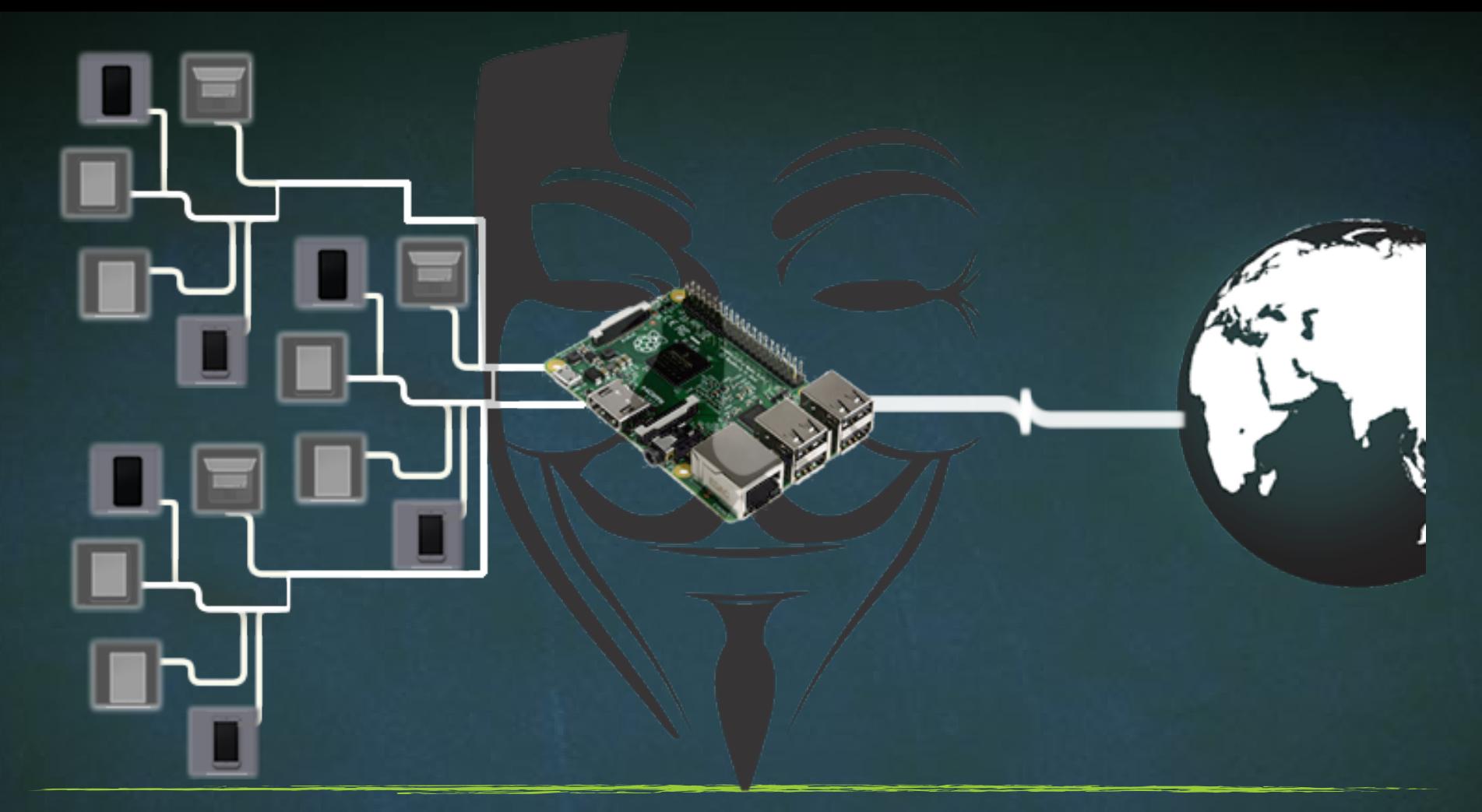

# Advance MITM Attacks Using Raspberry PI

## Steps to Install Kali on Raspberry PI Without BIOS

#### ▪ Step 0

- Download Required Tools
- Step 1
	- Write Kali Linux into Micro SD card
- Step 2
	- Setup Shared Ethernet Connection on your laptop
- Step 3
	- Setup VNC server on kali machine

## Steps to Install Kali on Raspberry PI Without BIOS

- Step 4
	- Setup Power Setting
- Step 5
- Setup Wifi Adapters with your Network
- Step 6
	- Fix Resolution on kali Linux
- Step 7
	- Auto Start VNC Server on Kali Linux

## Steps to Install Kali on Raspberry PI Without BIOS

- Step 8
	- Auto Login to Root